# Endida Internal Pen Test Service

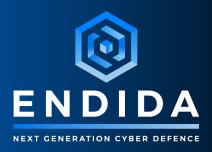

# Internal Penetration Test Fix-Actions Report

Prepared for Endida Ltd

Thursday, 21 March 2024

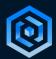

## Weaknesses

| •<br>CR | Windows SMB Remote Code Execution Vulnerability                             | 6  |
|---------|-----------------------------------------------------------------------------|----|
| CR      | Weak or Default Credentials - Cracked Credentials                           | 11 |
| •<br>CR | SMB Signing Not Required                                                    | 12 |
| CR      | NBT-NS Poisoning Possible                                                   | 13 |
| •<br>CR | Netlogon Elevation of Privilege Vulnerability                               | 18 |
| •<br>CR | Unauthenticated Access to the Jenkins Script Console                        | 19 |
| •<br>CR | Server Service Vulnerability                                                | 20 |
| •<br>CR | Apache ActiveMQ Remote Code Execution Vulnerability                         | 21 |
| CR      | Vulnerable Cisco Smart Install                                              | 22 |
| CR      | VMware vCenter Server Access Control Vulnerability                          | 23 |
| •<br>CR | VMware vCenter vROPS Plugin Remote Code Execution Vulnerability             | 24 |
| •       | VMware vCenter vSAN Health Check Plugin Remote Code Execution Vulnerability | 28 |

## CRITICAL 9.8

| CR      | Weak or Default Credentials - Web Applications ITICAL 9.8                               | 33 |
|---------|-----------------------------------------------------------------------------------------|----|
| CR      | Weak or Default Credentials - Microsoft SQL Server                                      | 34 |
| •<br>CR | Apache HTTP Server Path Traversal and Remote Code Execution Vulnerability<br>ITICAL 9.2 | 35 |
| CR      | Insecure IPMI Implementation<br>ITICAL 9.2                                              | 36 |
| CR      | IPMI Cipher Zero Vulnerability<br>ITICAL 9.2                                            | 39 |
| CR      | Weak or Default Credentials - SSH<br>ITICAL 9.2                                         | 40 |
| •<br>CR | LLMNR Poisoning Possible ITICAL 9.2                                                     | 41 |
| •<br>CR | Insecure Java JMX Configuration                                                         | 44 |
| C       | Kerberos Pre-Authentication Disabled<br>RITICAL 9                                       | 46 |
| HI      | Group Policy Preferences Password Elevation of Privilege Vulnerability<br>GH 8.8        | 47 |
| ·       | Weak or Default Credentials - MySQL<br>GH 8.6                                           | 49 |
| HI      | Weak or Default Credentials - Postgres<br>GH 8.6                                        | 50 |

• Remote Desktop Services Remote Code Execution Vulnerability

## HIGH 7.8

| ·      | Anonymous FTP Enabled<br>IGH 7.8                     | 52 |
|--------|------------------------------------------------------|----|
| ·      | Weak NFS Export Permissions<br>IGH 7.8               | 53 |
| •      | OpenSSL Heartbleed Vulnerability<br>IGH 7.5          | 55 |
| •<br>H | Apache JServ Protocol (AJP) Vulnerability<br>IGH 7.5 | 56 |
| •      | Subdomain Takeover<br>IGH 7.5                        | 57 |
| •      | Public Access to Git Repository<br>IGH 7.5           | 58 |
| •      | Credential Reuse<br>IGH 7.5                          | 59 |
| •      | Kerberoasting<br>IGH 7.5                             | 60 |
| •      | Weak or Default Credentials - Telnet                 | 61 |
| •<br>M | Unauthenticated Access to Elasticsearch<br>IEDIUM 6  | 62 |
| •<br>M | Unauthenticated Docker Registry API Access EDIUM 5.5 | 63 |
| •<br>M | Anonymous Access to ZooKeeper API<br>IEDIUM 5        | 64 |
|        |                                                      |    |

## MEDIUM 5

| • Zone Transfer Allowed to Any Server<br>MEDIUM 4.8                    | 66 |
|------------------------------------------------------------------------|----|
| <ul> <li>Public Access to Amazon S3 Bucket</li> <li>LOW 3.9</li> </ul> | 67 |
| <ul> <li>Guest Account Enabled</li> <li>LOW 3</li> </ul>               | 68 |
| <ul> <li>Weak or Default Credentials - SNMP</li> <li>LOW 3</li> </ul>  | 70 |
| <ul> <li>Weak Password Strength Requirements</li> <li>LOW 1</li> </ul> | 71 |
| <ul> <li>SMB Null Session Allowed</li> <li>LOW 0.1</li> </ul>          | 72 |
| <ul> <li>Dangling DNS Record</li> <li>LOW 0.1</li> </ul>               | 73 |
| • Expired SSL/TLS Certificate                                          | 74 |

## Windows SMB Remote Code Execution Vulnerability CVE-2017-0144

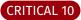

#### Table of Contents

- Option 1: Apply Patch to Host
- Option 2: Disable SMBv1 via Group Policy
- Option 3: Disable SMBv1 Server via Group Policy
- Option 4: Block Access to SMB from Untrusted Hosts

## Option 1: Apply Patch to Host

Microsoft released a patch, KB4012598, addressing this group of vulnerabilities. To install it, download the patch from the Microsoft Update Catalog for the corresponding host operating system.

*NOTE*: See <u>here</u> for more details.

## Option 2: Disable SMBv1 via Group Policy

To disable the SMBv1 client, the services registry key needs to be updated to disable the start of **MRxSMB10** and then the dependency on **MRxSMB10** needs to be removed from the entry for **LanmanWorkstation** so that it can start normally without requiring **MRxSMB10** to first start.

This guidance updates and replaces the default values in the following two items in the registry:

HKEY\_LOCAL\_MACHINE\SYSTEM\CurrentControlSet\services\mrxsmb10 HKEY LOCAL MACHINE\SYSTEM\CurrentControlSet\Services\LanmanWorkstation

To configure this by using Group Policy, follow these steps:

- 1. Open the Group Policy Management Console. Right-click the GPO that should contain the new preference item, and then click Edit.
- 2. In the console tree under Computer Configuration, expand the Preferences folder, and then expand the Windows Settings folder.
- 3. Right-click the **Registry** node, point to **New**, and select **Registry Item**.
- 4. In the **New Registry Properties** dialog box, select the following:
  - Action: Update
  - **Hive**: HKEY\_LOCAL\_MACHINE
  - $\circ$  Key Path: SYSTEM\CurrentControlSet\services\mrxsmb10
  - Value name: Start
  - Value type: REG\_DWORD
  - Value data: 4

*NOTE*: The default value includes **MRxSMB10** in many versions of Windows, so by replacing them with this multi-value string, it is in effect removing **MRxSMB10** as a dependency for **LanmanServer** and going from four default values down to just these three values

| above |
|-------|
|-------|

| tart Prop    | perties |                    |                         |
|--------------|---------|--------------------|-------------------------|
| General Comm |         |                    |                         |
| Š            | Action: | Update             | ~                       |
| Hive:        |         | HKEY_LOCAL_MACHIN  | VE Y                    |
| Key Path:    |         | SYSTEM\CurrentCont | rolSet\Services\mrxsmb1 |
| Value        | efault  | Start              |                         |
| Value ty     | pe:     | REG_DWORD          | ~                       |
| Value da     | ta:     | 4                  |                         |
|              |         |                    | Base<br>O Hexadecimal   |
|              |         | X Cancel           | Apply Help              |

5. Then remove the dependency on the MRxSMB10 that was disabled. In the New Registry Properties dialog box, select the following:

- Action: Replace
- Hive: HKEY\_LOCAL\_MACHINE
- Key Path: SYSTEM\CurrentControlSet\Services\LanmanWorkstation
- Value name: DependOnService
- Value type: REG\_MULTI\_SZ
- Value data:
  - Bowser
  - MRxSmb20
  - NSI

NOTE: These three strings will not have bullets (see the following screenshot).

|               | OnService F |                                            |   |
|---------------|-------------|--------------------------------------------|---|
| General       | Common      |                                            |   |
| Š             | Action:     | Replace                                    | ~ |
| Hive:         |             | HKEY_LOCAL_MACHINE                         | ~ |
| Key Pat       | h:          | SYSTEM\CurrentControlSet\Services\LanmariW | - |
| D<br>Value ty | efault      | DependOnService<br>REG_MULTI_SZ            | ~ |
| Value da      | ata:        | Bowser<br>MRxSmb20<br>NSI                  | ~ |
|               |             | K                                          | ~ |
|               |             |                                            |   |

*NOTE*: When you use Group Policy Management Console, you don't have to use quotation marks or commas. Just type each entry on individual lines.

6. Restart the targeted systems to finish disabling SMB v1.

#### Option 3: Disable SMBv1 Server via Group Policy

This procedure configures the following new item in the registry:

#### HKEY\_LOCAL\_MACHINE\SYSTEM\CurrentControlSet\Services\LanmanServer\Parameters

Configured with:

- Registry entry: **SMB1**
- REG\_DWORD: **0** = Disabled

To use Group Policy to configure this, follow these steps:

- 1. Open the **Group Policy Management Console**. Right-click the Group Policy object (GPO) that should contain the new preference item, and then click **Edit**.
- 2. In the console tree under **Computer Configuration**, expand the **Preferences** folder, and then expand the **Windows Settings** folder.
- 3. Right-click the **Registry** node, point to **New**, and select **Registry Item**

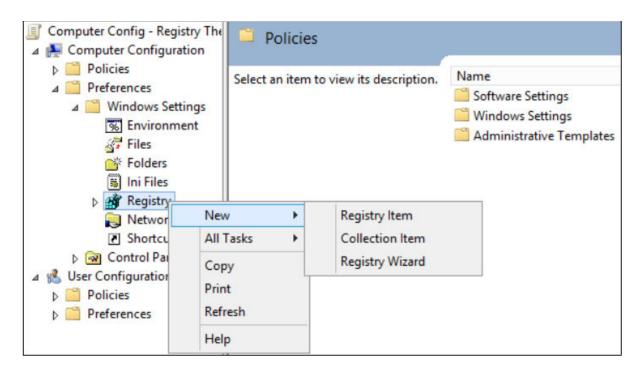

4. In the New Registry Properties dialog box, select the following:

- $\cdot$  Action: Create
- Hive: HKEY\_LOCAL\_MACHINE
- Key Path: SYSTEM\CurrentControlSet\Services\LanmanServer\Parameters
- Value name: SMB1
- Value type: REG\_DWORD
- Value data: 0

| General                      | Common  |                   |                          |    |
|------------------------------|---------|-------------------|--------------------------|----|
| Š                            | Action: | Create            |                          | ~  |
| Hive:                        |         | HKEY_LOCAL_MACH   | INE                      | ~  |
| Key Pat                      | h:      | SYSTEM\CurrentCor | ntrolSet\Services\Lanmar | nS |
| Value                        | name    |                   |                          |    |
|                              | efault  | SMB1              |                          |    |
|                              |         |                   |                          |    |
| <u>V</u> alue ty             | pe:     | REG_DWORD         |                          | ~  |
| <u>V</u> alue ty<br>Value da |         | REG_DWORD         |                          | ~  |

This procedure disables the SMBv1 Server components. This Group Policy must be applied to all necessary workstations, servers, and domain controllers in the domain.

## Option 4: Block Access to SMB from Untrusted Hosts

Microsoft recommends restricting the use of SMB in general to hosts that do not host SMB shares. To restrict the use of SMB, follow the official Microsoft guide for disabling "Inbound connections to a computer". See <u>Prevent SMB Traffic from Lateral Connections</u> for more details.

#### Mitigations

- Apply the updates referenced in Microsoft Security Bulletin MS17-010.
- Block access to SMB services (139/tcp, 445/tcp) from untrusted networks such as the Internet. If at all possible disable SMBv1

- <u>MS17-010</u>
- <u>CVE-2017-0144</u>

## Weak or Default Credentials - Cracked Credentials H3-2021-0020

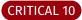

#### Table of Contents

- Option 1: Implement a Strong Password Policy
- Option 2: Implement a Configuration Management Process

## Option 1: Implement a Strong Password Policy

Change the credential's password and ensure a strong password policy is in place and users are properly trained on best practices. The National Institute of Standards and Technology (NIST) commonly releases guidance on password best practices which include:

- A minimum length of 8 characters
- · Blacklisting passwords that contain dictionary words, repetitive or sequential characters, and the company name
- Implement Multi-Factor Authentication when available

NOTE: See full NIST publication here NIST 800-63-3

## Option 2: Implement a Configuration Management Process

Often, systems and applications will be installed without the default credentials being changed. Identify a configuration management process that ensures default credentials are changed before systems are deployed in a production environment.

#### Mitigations

- Ensure a strong password policy is in place and users are properly trained on best practices. Consider the use of a password manager to store complex passwords where possible.
- Identify a configuration management process that ensures default credentials are changed before systems are deployed in a production environment.
- Implement multi-factor authentication where possible.

- <u>CWE-521: Weak Password Requirements</u>
- T1110: Brute Force

## SMB Signing Not Required H3-2021-0030

## CRITICAL 10

## Mitigations

• Enable and require SMB signing via Group Policy or Local Security Policy.

- Microsoft network server: Digitally sign communications (always)
- <u>Microsoft network client: Digitally sign communications (always)</u>
- Overview of Server Message Block Signing
- <u>Samba Configuration</u>
- The Basics of SMB Signing (Covering Both SMB1 and SMB2)

## NBT-NS Poisoning Possible H3-2021-0035

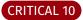

## Table of Contents

- Option 1: Disable via DHCP
- Option 2: Disable via Specific Host

### Option 1: Disable via DHCP

Log on to the server providing DHCP to the environment and open the DHCP Management interface by running "dhcpmgmt.msc"
 Navigate to the "Server Options" within your domain and right click and select "Configure Options..."

| 2                                         | DHCP                                                                                                    |                                           | <br>2 | x |
|-------------------------------------------|----------------------------------------------------------------------------------------------------|-------------------------------------------|-------|---|
| File Action View Help                     |                                                                                                    |                                           |       |   |
| DHCP  d.smoke.net  k IPv4  Server Options | Server Options         additional configuration parameters<br>r can assign to DHCP clients.For<br>mmonly used options include IP<br>ult gateways (routers), WINS servers,<br>as defaults for all scopes. You can<br>override each of these server options by defining the<br>option in Scope Options.         To set the server options, on the Action menu, click<br>Configure Options.         For more information about server options, see online<br>Help. | Actions<br>Server Options<br>More Actions |       | • |
| Configure server options                  |                                                                                                    |                                           |       |   |

3. Select the "Advanced" tab, select the "Microsoft Windows 2000 Options", select "001 Microsoft Disable Netbios Option", change the value to "0x2", and select "Ok".

|             |               | Se        | erver    | Optio    | ons    |         |       | ?       | ×      |
|-------------|---------------|-----------|----------|----------|--------|---------|-------|---------|--------|
| General     | Advanced      | ]         |          |          |        |         |       |         |        |
| Vendor      | class:        | M         | licrosof | ft Wind  | ows 2  | 000 Opt | tions |         | •      |
| Availa      | ble Options   |           |          |          |        |         |       | Descrip | tion   |
| <b>☑</b> 00 | 1 Microsoft D | isable Ne | tbios O  | ption    |        |         |       | Option  | for er |
| 00          | 2 Microsoft F | elease DI | HCP Le   | ease Or  | n Shut | down C  | )p (  | Option  | for en |
| 00          | 3 Microsoft D | efault Ro | uter Me  | etric Ba | se     |         |       | Default | Rout   |
| <           | 1             | 1         |          |          |        |         |       |         | >      |
| 0x2         |               |           |          |          |        |         |       |         |        |
|             |               | [         | 0        | к        |        | Cancel  |       | Ap      | ply    |

## Option 2: Disable on Specific Host

1. Log on to the host and open the "Network and Sharing Center" by searching or right clicking the Network icon in the bottom right and selecting "Open Network and Sharing Center".

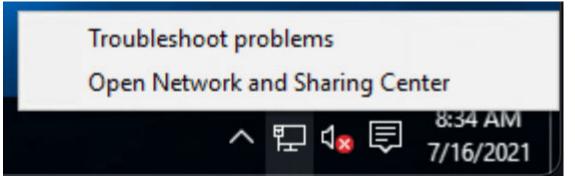

## 2. Click "Change adapter settings".

| Control Panel Home      | View your basic network inform  | nation and set up connections                       |  |  |  |
|-------------------------|---------------------------------|-----------------------------------------------------|--|--|--|
| Change adapter settings | View your active networks       |                                                     |  |  |  |
| Change advanced sharing | smoke.net                       | Access type: Internet                               |  |  |  |
| settings                | Domain network                  | Connections: 4 Ethernet0                            |  |  |  |
|                         | Change your networking settings |                                                     |  |  |  |
|                         | Set up a new connection or net  |                                                     |  |  |  |
|                         | Set up a broadband, dial-up, or | VPN connection; or set up a router or access point. |  |  |  |
|                         | Troubleshoot problems           |                                                     |  |  |  |
|                         | Diagnose and repair network pr  | roblems, or get troubleshooting information.        |  |  |  |
|                         |                                 |                                                     |  |  |  |
|                         |                                 |                                                     |  |  |  |

3. Right click on the interface and select "Properties".

| Network Connections                     |                     |                                |                        |
|-----------------------------------------|---------------------|--------------------------------|------------------------|
|                                         | Control Panel > Net | twork and Internet > Network ( | Connections            |
| Organize 👻 Disable                      | this network device | Diagnose this connection       | Rename this connection |
| Ethernet0<br>smoke.net<br>vmxnet3 Ether | net Properties      |                                |                        |

4. Select "Internet Protocol Version 4 (TCP/IPv4)" and click on "Properties".

| 📱 Ethernet0 Properti | es                                                                             |               | ×     |
|----------------------|--------------------------------------------------------------------------------|---------------|-------|
| Networking           |                                                                                |               |       |
| Connect using:       |                                                                                |               |       |
| vmxnet3 Ethem        | et Adapter                                                                     |               |       |
|                      |                                                                                | Configure     | e     |
| This connection uses | the following items:                                                           |               |       |
| QoS Packet           | Scheduler                                                                      |               | ~     |
| 🗹 📥 Link-Layer To    | opology Discovery Mapp                                                         | er I/O Driver |       |
| 🗌 🛶 Microsoft Net    | twork Adapter Multiplexo                                                       | r Protocol    |       |
| 🗹 📥 Link-Layer To    | opology Discovery Resp                                                         | onder         |       |
| Internet Proto       | ocol Version 4 (TCP/IPv                                                        | 4)            |       |
| Microsoft LL         | OP Protocol Driver                                                             |               |       |
|                      | ocol Version 6 (TCP/IPv                                                        | 6)            | ~     |
| <                    |                                                                                |               | >     |
| Install              | Uninstall                                                                      | Propertie     | s     |
| Description          |                                                                                |               |       |
| wide area network    | of Protocol/Internet Proto<br>protocol that provides co<br>connected networks. |               | ilt   |
|                      |                                                                                |               |       |
|                      | 0                                                                              | кс            | ancel |
|                      | L                                                                              |               |       |

5. On the "General" tab click "Advanced" and navigate to the WINS tab, then select "Disable NetBIOS over TCP/IP" and select "Ok".

| etwork and Internet  Network Connections                                                                                                    | Advanced TCP/IP Settings                                                         | >                |
|----------------------------------------------------------------------------------------------------|----------------------------------------------------------------------------------|------------------|
| ernet Protocol Version 4 (TCP/IPv4) Properties X                                                                                                    |                                                                                  |                  |
| neral Alternate Configuration                                                                                                    | IP Settings DNS WINS                                                             |                  |
| ou can get IP settings assigned automatically if your network supports<br>nis capability. Otherwise, you need to ask your network administrator<br>or the appropriate IP settings. | WINS addresses, in order of use:                                                 | t                |
| Obtain an IP address automatically                                                                                                    |                                                                                  | 3                |
| O Use the following IP address:                                                                                                    | Add Edit Rem                                                                     | iove             |
| IP address:                                                                                                    |                                                                                  |                  |
| Subnet mask:                                                                                                    | If LMHOSTS lookup is enabled, it applies to all connection<br>TCP/IP is enabled. | ns for which     |
| Default gateway:                                                                                                    | Enable LMHOSTS lookup Impo                                                       | ort LMHOSTS      |
| Obtain DNS server address automatically                                                                                                    | NetBIOS setting                                                                  |                  |
| O Use the following DNS server addresses:                                                                                                    | O Default:<br>Use NetBIOS setting from the DHCP server. If si                    | tatic ID address |
| Preferred DNS server:                                                                                                    | is used or the DHCP server does not provide Net<br>enable NetBIOS over TCP/IP.   |                  |
| Alternate DNS server:                                                                                                    | Chable NetBIOS over TCP/IP                                                       |                  |
| Validate settings upon exit                                                                                                    | Disable NetBIOS over TCP/IP                                                      |                  |
| Validate settings upon exit Advanced                                                                                                    |                                                                                  |                  |
| OK Cancel                                                                                                    |                                                                                  |                  |
|                                                                                                    |                                                                                  |                  |

## Mitigations

• Disable NBT-NS in the network adapter settings by selecting 'Disable NetBIOS over TCP/IP. Alternatively, disable by using a registry key.

- T1171 LLMNR/NBT-NS Poisoning and Relay
- Local Network Vulnerabilities LLMNR and NTB-NS Poisoning
- How to Disable LLMNR and Why You Want To

## Netlogon Elevation of Privilege Vulnerability CVE-2020-1472

#### CRITICAL 10

Apply the February 9, 2021 Security Patch to the Host

Microsoft released a patch on February 9, 2021 addressing this vulnerability. To install it, apply the latest security updates on every Domain Controller. For more information, see <u>CVE-2020-1472 Security Bulletin</u>

#### Mitigations

- Apply the updates referenced in Microsoft Security Bulletin CVE-2020-1472 and configure the registry key that will enable Enforcement Mode.
- On February 9, 2021 a Windows Update will automatically enable Enforcement Mode on all Domain Controllers regardless of the registry key value.

- <u>CVE-2020-1472</u>
- <u>Microsoft Security Bulletin CVE-2020-1472</u>
- <u>Microsoft Registry Key for Enforcement Mode</u>

## Unauthenticated Access to the Jenkins Script Console H3-2020-0021

#### CRITICAL 10

### Mitigations

• Restrict access to the script console to administrative users. Disable unauthenticated script console access in the Global Security Configuration section of the admin interface.

- $\cdot \underline{\text{Securing Jenkins}}$
- Jenkins Script-Console Java Execution (Metasploit)

## Server Service Vulnerability CVE-2008-4250

## CRITICAL 9.8

## Mitigations

- Apply the updates referenced in Microsoft Security Bulletin MS08-067.
- Block access to SMB services (139/tcp, 445/tcp) from untrusted networks such as the Internet.

### References

• <u>CVE-2008-4250</u>

## Apache ActiveMQ Remote Code Execution Vulnerability CVE-2016-3088

#### CRITICAL 9.8

## Mitigations

- Upgrade Apache ActiveMQ to the latest version. This vulnerability is fixed in version 5.14.0 and later.
- Update the Apache ActiveMQ configuration to disable the Fileserver feature. Refer to the Apache ActiveMQ Advisory reference.

- <u>Apache ActiveMQ Advisory</u>
- <u>Red Hat Guidance</u>
- <u>CVE-2016-3088</u>

## Vulnerable Cisco Smart Install CVE-2018-0171

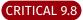

#### Table of Contents

- Option 1: Upgrade IOS to a Secure Version
- Option 2: Disable the Smart Install Service
- Option 3: Apply Firewall Whitelist Rules

#### Option 1: Upgrade IOS to a Secure Version

If the hardware and licensing supports upgrading to a newer IOS version, follow the official "Software Installation and Upgrade Procedures" from Cisco <u>here</u>. Otherwise follow Option 2 for disabling the Smart Install service.

## Option 2: Disable the Smart Install Service

It is recommended, that if the Smart Install service is not in use, to completely disable the service by issuing the following command from an elevated Cisco prompt:

#### no vstack

#### Option 3: Apply Firewall Whitelist Rules

It is recommended that if the Smart Install service is not in use to apply firewall rules limiting access to the service on port 4876/tcp. The following command from an elevated Cisco prompt will limit all access to that port:

ip access-list extended CFC\_DISABLE\_ALL\_SMI deny tcp any any eq 4786 permit ip any any

#### Mitigations

- If an upgrade to a non-vulnerable version cannot be made the smart install service should be disabled.
- Cisco has released free software updates that address the vulnerability described in this advisory. Customers may only install and expect support for software versions and feature sets for which they have purchased a license.

#### References

• <u>CVE-2018-0171</u>

## VMware vCenter Server Access Control Vulnerability CVE-2020-3952

### CRITICAL 9.8

## Mitigations

• Apply all updates and patch to the latest version of vCenter Server.

- <u>CVE-2020-3952</u>
- <u>VMware Security Advisories</u>

## VMware vCenter vROPS Plugin Remote Code Execution Vulnerability

## CVE-2021-21972

#### CRITICAL 9.8

### Table of Contents

- Option 1: Upgrade vCenter Instance
- Option 2: Disable Plugins on Virtual Server Appliance Deployments
- Option 3: Disable Plugins on Windows-based vCenter Server Deployments
- <u>Validation</u>

### Option 1: Upgrade your vCenter Instance

Upgrade the major release version to a version at or above as indicated below:

- Version 7.0 Patched 7.0 U1c or later
- Version 6.7 Patched 6.7 U3l or later
- Version 6.5 Patched 6.5 U3n or later

## Option 2: Disable Plugins on Virtual Server Appliance Deployments

Important: Plugins must be set to "incompatible." Disabling a plugin from within the UI does not prevent exploitation. The following actions must be performed on both the active and passive nodes in environments running vCenter High Availability (VCHA).

- 1. Connect to the vCSA using an SSH session and root credentials.
- 2. Backup the /etc/vmware/vsphere-ui/compatibility-matrix.xml file:

## cp -v /etc/vmware/vsphere-ui/compatibility-matrix.xml /etc/vmware/ vsphere-ui/compatibility-matrix.xml.backup

1. Open the compatibility-matrix.xml file in a text editor.

• NOTE: Contents of this file looks like below:

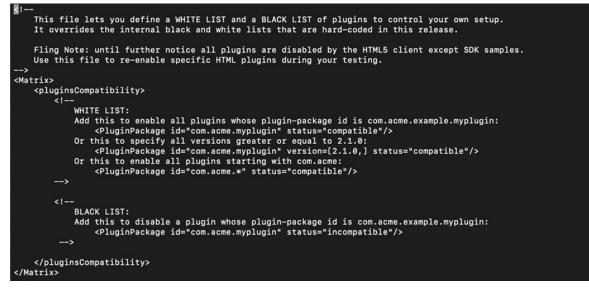

1. Add the following line in between the WHITE LIST and BLACK LIST blocks:

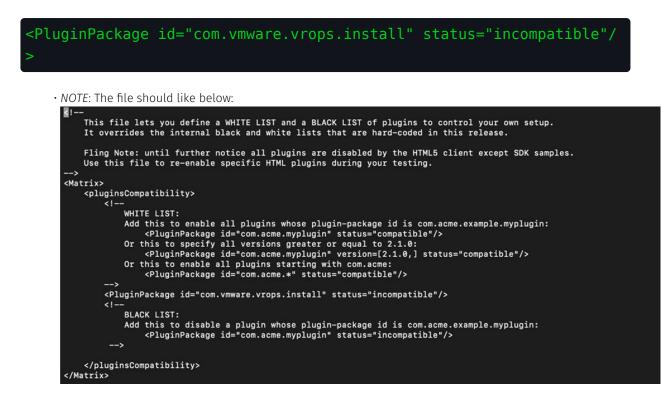

- 1. Save and close the compatibility-matrix.xml file.
- 2. Stop and restart the vsphere-ui service using the commands:

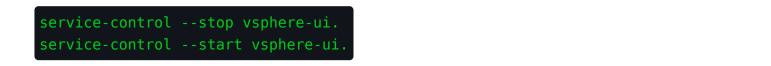

#### Option 3: Disable Plugins on Windows-based vCenter Server Deployments

- 1. Use Remote Desktop to access the Windows based vCenter Server.
- 2. Take a backup of the C:\ProgramData\VMware\vCenterServer\cfg\vsphere-ui\compatibility-matrix.xml file.
- 3. Content of this file looks like below:

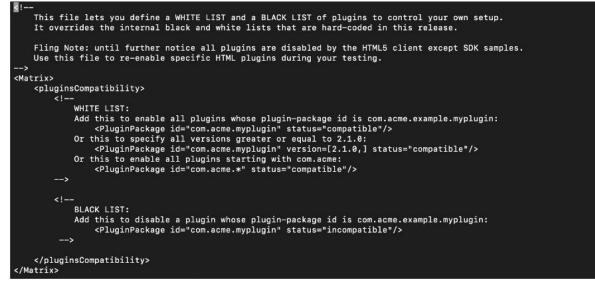

4. Add the following line in between the WHITE LIST and BLACK LIST blocks:

# <PluginPackage id="com.vmware.vrops.install" status="incompatible"/>

• NOTE: The file should look like below:

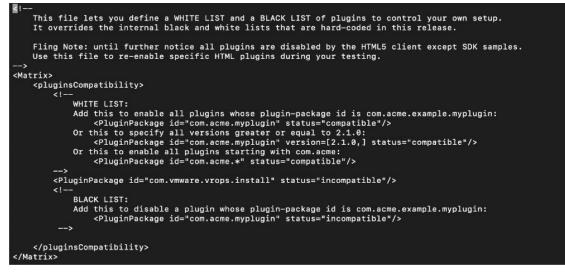

1. Stop and restart the vsphere-ui service using the commands:

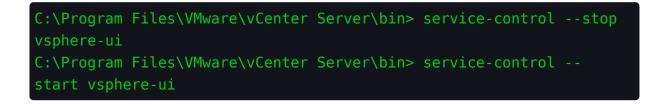

#### Validation

1. Navigate to the https://{your-vcenter-hostname}/ui/vropspluginui/rest/services/checkmobregister. This page should display a 404/ Not Found error, as shown below:

| ① [404] Page not found. <u>Back to login screen</u> |  |  |
|-----------------------------------------------------|--|--|
|                                                     |  |  |
|                                                     |  |  |
|                                                     |  |  |
|                                                     |  |  |

2. From the vSphere Client (HTML 5), the VMware vROPS Client plugin can be seen as "incompatible"

| Ander Manierres ere                                     |   |       | <pre>&gt; Solutions &gt; Cl</pre>    | .ichter te     |                      | own beton        | •<br>        |                                     |
|---------------------------------------------------------|---|-------|--------------------------------------|----------------|----------------------|------------------|--------------|-------------------------------------|
| vm vSphere Client Menu                                  |   | Q     |                                      |                |                      | C                | :   @ ~      | Administrator@VSPHERE.LOCAL 🗸       |
| Administration                                          |   |       |                                      |                |                      |                  |              |                                     |
| Access Control                                          | ~ | Clier | Client Plugins                       |                |                      |                  |              |                                     |
| Roles<br>Global Permissions                             |   | ENA   | BLE DISABLE                          |                |                      |                  |              |                                     |
| Licensing                                               | ~ |       | Name                                 | Version        | Status               | VMware Certified | Vendor       | Description                         |
| Licenses                                                |   | 0     | 🖄 VMware Cloud Director Availability | 0.4.0.0        | Oeployed / Enabled   | No               | VMware       | VMware Cloud Director Availability  |
| Solutions<br>Client Plugins                             | ~ | 0     | 🚖 vCenter Server Life-cycle Manager  | 1.0.0.0        | 🔗 Deployed / Enabled | No               | VMware, Inc. | Life-cycle Management for vCenter s |
| vCenter Server Extensions                               |   | 0     | 🖄 VMware vSAN H5 Client Plugin       | 7.0.1.0        | 🔗 Deployed / Enabled | No               | VMware, Inc. | VMware vSAN H5 Client Plugin        |
| Deployment                                              | ~ | 0     | 🔄 VMware vSphere Lifecycle Manage r  | 7.0.1.16858590 | 🕏 Deployed / Enabled | Yes              | VMware       | VMware vSphere Lifecycle Manager    |
| System Configuration<br>Customer Experience Improvement | P | 0     | 🖄 VMware vRops Client Plugin         | 7.0.1.0        |                      | Unknown          | VMware, Inc. | VMware vRops Client Plugin          |
| Support                                                 | ~ |       |                                      |                |                      |                  |              |                                     |

3. This confirms that the vRops Client Plugin is set to "Incompatible".

### Mitigations

- Apply all updates and patch to the latest vendor-supported version.
- Apply workarounds described in VMware KB82374.

- <u>CVE-2021-21972</u>
- Proof of Concept for CVE-2021-21972
- <u>VMware Advisory VMSA-2021-0002</u>
- <u>VMware KB82374</u>

## VMware vCenter vSAN Health Check Plugin Remote Code Execution Vulnerability CVE-2021-21985

#### **CRITICAL 9.8**

#### Table of Contents

- Option 1: For vCenter Server Appliances
- Option 2: For Windows-based vCenter Servers

#### Option 1: For vCenter Server Appliances

- 1. Connect to the vCSA using an SSH session and root credentials.
- 2. Backup the /etc/vmware/vsphere-ui/compatibility-matrix.xml file.
- 3. Open the compatibility-matrix.xml file in a text editor:
- Note: Content of an unedited file should look similar to the following:

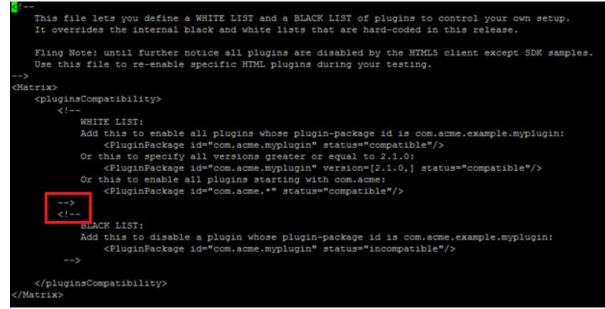

1. To disable all plugins with disclosed vulnerabilities, add the following lines as shown below:

• Note: These entries should be added between the -> and <!- entries highlighted above.

```
<PluginPackage id="com.vmware.vrops.install" status="incompatible"/
>
<PluginPackage id="com.vmware.vsphere.client.h5vsan"
status="incompatible"/>
<PluginPackage id="com.vmware.vrUi" status="incompatible"/>
<PluginPackage id="com.vmware.vum.client" status="incompatible"/>
<PluginPackage id="com.vmware.h4.vsphere.client"
status="incompatible"/>
```

1. The file should look like the following image:

| This file lets you define a WHITE LIST and a BLACK LIST of plugins to control your own setup.                                                                      |
|----------------------------------------------------------------------------------------------------|
| It overrides the internal black and white lists that are hard-coded in this release.                                                                               |
| Fling Note: until further notice all plugins are disabled by the HTML5 client except SDK samples.                                                                  |
| Use this file to re-enable specific HTML plugins during your testing.                                                                                              |
| <matrix></matrix>                                                                                                    |
| <pre><pluginscompatibility></pluginscompatibility></pre>                                                                                                    |
| </td                                                                                                    |
| WHITE LIST:                                                                                                    |
| Add this to enable all plugins whose plugin-package id is com.acme.example.myplugin:                                                                               |
| <pluginpackage id="com.acme.myplugin" status="compatible"></pluginpackage>                                                                                         |
| Or this to specify all versions greater or equal to 2.1.0:                                                                                                    |
| <pluginpackage id="com.acme.myplugin" status="compatible" version="[2.1.0,]"></pluginpackage>                                                                      |
| Or this to enable all plugins starting with com.acme:                                                                                                    |
| <pluginpackage id="com.acme.*" status="compatible"></pluginpackage>                                                                                                |
|                                                                                                    |
| <pluginpackage id="com.vmware.vrops.install" status="incompatible"></pluginpackage>                                                                                |
| <pluginpackage id="com.vmware.vsphere.client.h5vsan" status="incompatible"></pluginpackage>                                                                        |
| <pluginpackage id="com.vmware.vrUi" status="incompatible"></pluginpackage>                                                                                         |
| <pluginpackage id="com.vmware.vum.client" status="incompatible"></pluginpackage>                                                                                   |
| <pluginpackage id="com.vmware.h4.vsphere.client" status="incompatible"></pluginpackage>                                                                            |
| <br BLACK LIST:                                                                                                    |
|                                                                                                    |
| Add this to disable a plugin whose plugin-package id is com.acme.example.myplugin:<br><pluginpackage id="com.acme.myplugin" status="incompatible"></pluginpackage> |
| > <                                                                                                    |
|                                                                                                    |
|                                                                                                    |
|                                                                                                    |
|                                                                                                    |

- 2. Save and close the compatibility-matrix.xml file.
- 3. Stop and restart the vsphere-ui service using these commands:

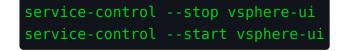

## Option 2: For Windows-based vCenter Servers

- 1. Use Remote Desktop to access the Windows-based vCenter Server.
- 2. Take a backup of the C:\ProgramData\VMware\vCenterServer\cfg\vsphere-ui\compatibility-matrix.xml file.

3. Open the compatibility-matrix.xml file in a text editor:

```
<!--
    This file lets you define a WHITE LIST and a BLACK LIST of plugins to control your own setup.
    It overrides the internal black and white lists that are hard-coded in this release.
    Fling Note: until further notice all plugins are disabled by the HTML5 client except SDK samples.
    Use this file to re-enable specific HTML plugins during your testing.
-->
<Matrix>
    <pluginsCompatibility>
        <!--
            WHITE LIST:
            Add this to enable all plugins whose plugin-package id is com.acme.example.myplugin:
                <PluginPackage id="com.acme.myplugin" status="compatible"/>
            Or this to specify all versions greater or equal to 2.1.0:
                <PluginPackage id="com.acme.myplugin" version=[2.1.0,] status="compatible"/>
            Or this to enable all plugins starting with com.acme:
                <PluginPackage id="com.acme.*" status="compatible"/>
        -->
        <!---
            BLACK LIST:
            Add this to disable a plugin whose plugin-package id is com.acme.example.myplugin:
                <PluginPackage id="com.acme.myplugin" status="incompatible"/>
         -->
    </pluginsCompatibility>
</Matrix>
```

- 4. To disable all plugins with disclosed vulnerabilities, add the following lines as shown below:
- Note: These entries should be added between the -> and <!- entries highlighted above

```
<PluginPackage id="com.vmware.vrops.install" status="incompatible"/
>
<PluginPackage id="com.vmware.vsphere.client.h5vsan"
status="incompatible"/>
<PluginPackage id="com.vmware.vrUi" status="incompatible"/>
<PluginPackage id="com.vmware.vum.client" status="incompatible"/>
<PluginPackage id="com.vmware.h4.vsphere.client"
status="incompatible"/>
```

1. The file should look like the photo below:

| </th                                                                                                    |
|----------------------------------------------------------------------------------------------------|
| This file lets you define a WHITE LIST and a BLACK LIST of plugins to control your own setup.<br>It overrides the internal black and white lists that are hard-coded in this release. |
| Fling Note: until further notice all plugins are disabled by the HTML5 client except SDK samples.<br>Use this file to re-enable specific HTML plugins during your testing.            |
| >                                                                                                    |
| <matrix></matrix>                                                                                                    |
| <pre><pluginscompatibility></pluginscompatibility></pre>                                                                                                    |
| </td                                                                                                    |
| WHITE LIST:                                                                                                    |
| Add this to enable all plugins whose plugin-package id is com.acme.example.myplugin:<br><pluginpackage id="com.acme.myplugin" status="compatible"></pluginpackage>                    |
| Or this to specify all versions greater or equal to 2.1.0:                                                                                                    |
| <pluginpackage id="com.acme.myplugin" status="compatible" version="[2.1.0,]"></pluginpackage>                                                                                         |
| Or this to enable all pluging starting with com.acme:                                                                                                    |
| <pluginpackage id="com.acme.*" status="compatible"></pluginpackage>                                                                                                    |
| >                                                                                                    |
| <pluginpackage id="com.vmware.vrops.install" status="incompatible"></pluginpackage>                                                                                                   |
| <pluginpackage id="com.vmware.vsphere.client.h5vsan" status="incompatible"></pluginpackage>                                                                                           |
| <pluginpackage id="com.vmware.vrUi" status="incompatible"></pluginpackage>                                                                                                    |
| <pluginpackage id="com.vmware.vum.client" status="incompatible"></pluginpackage>                                                                                                    |
| <pluginpackage id="com.vmware.hi.vsphere.client" status="incompatible"></pluginpackage>                                                                                               |
| </td                                                                                                    |
| BLACK LIST:                                                                                                    |
| Add this to disable a plugin whose plugin-package id is com.acme.example.myplugin:                                                                                                    |
| <pluginpackage id="com.acme.myplugin" status="incompatible"></pluginpackage>                                                                                                    |
| >                                                                                                    |
|                                                                                                    |
|                                                                                                    |
|                                                                                                    |
|                                                                                                    |

- 2. Save and close the file.
- 3. In a Windows command prompt, stop and restart the vsphere-ui service using these commands:

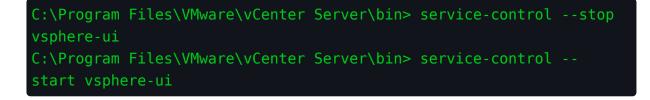

## Mitigations

- Apply all updates and patch to the latest vendor-supported version.
- Apply workarounds described in VMware KB83829.

- <u>CVE-2021-21985</u>
- <u>Metasploit Module</u>
- VMware Advisory VMSA-2021-0010
- <u>VMware KB83829</u>

## Weak or Default Credentials - Web Applications H3-2021-0021

## CRITICAL 9.8

### Mitigations

- Ensure a strong password policy is in place and users are properly trained on best practices. Consider the use of a password manager to store complex passwords where possible.
- Identify a configuration management process that ensures default credentials are changed before systems are deployed in a production environment.
- Implement multi-factor authentication where possible.

- <u>• CWE-521: Weak Password Requirements</u>
- <u>T1110: Brute Force</u>

## Weak or Default Credentials - Microsoft SQL Server H3-2021-0016

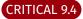

### Mitigations

- Ensure a strong password policy is in place and users are properly trained on best practices. Consider the use of a password manager to store complex passwords where possible.
- Identify a configuration management process that ensures default credentials are changed before systems are deployed in a production environment.
- Implement multi-factor authentication where possible.

- <u>• CWE-521: Weak Password Requirements</u>
- T1110: Brute Force

## Apache HTTP Server Path Traversal and Remote Code Execution Vulnerability CVE-2021-42013

### CRITICAL 9.2

Mitigations

• This vulnerability affects Apache HTTP Server 2.4.49 and 2.4.50. Upgrade to version 2.4.51.

References

• Apache 2.4 Vulnerabilities

• <u>CVE-2021-42013</u>

## Insecure IPMI Implementation H3-2020-0016

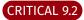

### Table of Contents

- Option 1: Disable the IPMI Service
- Option 2: Implement a Strong Password
- Option 3: Implement a Strong Password Policy
- Option 4: Implement a Configuration Management Policy

This weakness is the result of a flaw in the protocol design. As a result, there is not a software patch or fix action that can completely remove the weakness without disabling the service (option 1). However, the weakness can be mitigated using options 2-4. These options do NOT prevent an attacker from obtaining password hashes, but can increase the complexity of offline password cracking attacks. These fix actions may reduce the likelihood of an attacker obtaining a cleartext password, but **XXXX will continue to report the weakness**.

#### Option 1: Disable the IPMI Service

The IPMI service settings can typically be managed via the web page in the Administration section. Specifically, on the HP iLO, navigate to the Administration->Access Settings page and set the "IPMI over LAN Access" to "Disabled".

| Hewlett Packard<br>Enterprise | iLO 4<br>ProLiant BL460c Gen9 |                                                               |                        |
|-------------------------------|-------------------------------|---------------------------------------------------------------|------------------------|
| Expand All                    | Access Settings               |                                                               |                        |
| ✓ Information                 | Access Settings Langua        | ige                                                           |                        |
| Overview                      | Notes                         | s II. O. Europtice allture attinger u                         | di secolo sectori efil |
| System Information            | browser connection.           | r iLO Functionality settings v<br>It may take several minutes | before you can reestal |
| iLO Event Log                 |                               | Connection Timeout may no<br>ely enforced in all new session  |                        |
| Integrated Management Log     | Service                       |                                                               | Access On              |
| Active Health System Log      | Service                       |                                                               | Access Op              |
| Diagnostics                   | Secure Shell (SSH) Access     | Enabled 🛛 🖤                                                   | Idle Connection        |
| Location Discovery Services   | Secure Shell (SSH) Port       | 22                                                            | iLO Functionalil       |
| Insight Agent                 | Remote Console Port           | 17990                                                         | iLO ROM-Base           |
| > iLO Federation              |                               | 80                                                            | Description I series I |
| > Remote Console              | Web Server Non-SSL Port       | 00                                                            | Require Login f        |
| > Virtual Media               | Web Server SSL Port           | 443                                                           | Show iLO IP du         |
| > Power Management            | Virtual Media Port            | 17988                                                         | Serial Comman          |
| > Network                     | SNMP Access                   | Enabled 🛛                                                     | Serial Comman          |
| > Remote Support              | SNMP Port                     | 161                                                           | Virtual Serial Po      |
| ✓ Administration              | SNMP Trap Port                | 162                                                           | Minimum Passy          |
| Firmware                      |                               |                                                               | Minimum Passi          |
| Licensing                     | IPMI/DCMI over LAN Access     | Enabled 🔍                                                     | Server Name            |
| User Administration           | IPMI/DCMI over LAN Port       | Enabled<br>Disabled                                           | Server FQDN /          |
| Access Settings               |                               |                                                               | Authentication I       |
| Security                      | K                             | Apply                                                         | Authentication I       |
| Management                    |                               |                                                               |                        |
| Key Manager                   |                               |                                                               | Authentication I       |
| II O Enderation               |                               |                                                               |                        |

#### Option 2: Implement a Strong Password

If disabling the service is not an option, updating the password to be much stronger will prevent attackers from cracking the hash obtainable from this vulnerability. Change the credential's password and consider implementing additionally security policies. Typically to update passwords on these systems, log in via the web page, access the account settings, and update the password.

#### Option 3: Implement a Strong Password Policy

Ensure a strong password policy is in place and users are properly trained on best practices. The National Institute of Standards and Technology (NIST) commonly releases guidance on password best practices which include:

- A minimum length of 8 characters
- · Blacklisting passwords that contain dictionary words, repetitive or sequential characters, and the company name
- Implement Multi-Factor Authentication when available
- For more detail see NIST 800-63-3

### Option 4: Implement a Configuration Management Policy

Often, systems and applications will be installed without the default credentials being changed. Identify a configuration management process that ensures default credentials are changed before systems are deployed in a production environment.

#### Mitigations

• Disable the IPMI service if not needed. If required, implement access controls to limit access via whitelisted addresses.

- <u>• CWE-287: Improper Authentication</u>
- <u>CVE-2013-4786</u>

### IPMI Cipher Zero Vulnerability H3-2020-0017

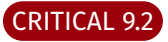

#### Mitigations

- Disable the IPMI service if not needed.
- Disable cipher suite zero authentication method.
- If IPMI service is required and unable to disable cipher suite zero authentication, implement access controls to limit access via whitelisted addresses.

- <u>• CWE-287: Improper Authentication</u>
- <u>CVE-2013-4782</u>
- <u>CVE-2013-4783</u>
- <u>CVE-2013-4784</u>
- <u>CVE-2013-4785</u>

### Weak or Default Credentials - SSH H3-2021-0014

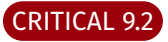

#### Table of Contents

- Option 1: Implement a Strong Password Policy
- Option 2: Implement a Configuration Management Policy

#### Option 1: Implement a Strong Password Policy

Change the credential's password and ensure a strong password policy is in place and users are properly trained on best practices. The National Institute of Standards and Technology (NIST) commonly releases guidance on password best practices which include:

- A minimum length of 8 characters
- · Blacklisting passwords that contain dictionary words, repetitive or sequential characters, and the company name
- Implement Multi-Factor Authentication when available

NOTE: See full NIST publication here NIST 800-63-3

#### Option 2: Implement a Configuration Management Process

Often, systems and applications will be installed without the default credentials being changed. Identify a configuration management process that ensures default credentials are changed before systems are deployed in a production environment.

#### Mitigations

- Ensure a strong password policy is in place and users are properly trained on best practices. Consider the use of a password manager to store complex passwords where possible.
- Identify a configuration management process that ensures default credentials are changed before systems are deployed in a production environment.
- Implement multi-factor authentication where possible.

- <u>CWE-521: Weak Password Requirements</u>
- T1110: Brute Force

### LLMNR Poisoning Possible H3-2021-0034

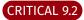

#### Table of Contents

- <u>Option 1: Disable via Group Policy</u>
- Option 2: Disable on Selected Hosts

#### Option 1: Disable via Group Policy.

- 1. Open the "Local Group Policy Editor" on the Domain Controller.
- 2. Navigate to Computer Configuration > Administrative Templates > Network > DNS Client and then selecting "Turn Off Multicast Name Resolution"

|                                                                 |                                                                      | Local Group Policy Editor                                   |                |          |    |
|-----------------------------------------------------------------|----------------------------------------------------------------------|-------------------------------------------------------------|----------------|----------|----|
| ile Action View Help                                            |                                                                      |                                                             |                |          |    |
| • 🔿 🙍 🖬 🔒 🛛 🖬 🔻                                                 |                                                                      |                                                             |                |          |    |
| Local Computer Policy                                           | DNS Client                                                           |                                                             |                |          |    |
| E Computer Configuration                                        | Turn off multicast name resolution                                   | Setting                                                     | State          | Comment  |    |
| <ul> <li>Software Settings</li> <li>Windows Settings</li> </ul> |                                                                      | Allow DNS suffix appending to unqualified multi-label nam   | Not configured | No       |    |
| Administrative Templates                                        | Edit policy setting                                                  | Connection-specific DNS suffix                              | Not configured | No       |    |
| Control Panel                                                   | Requirements:                                                        | Primary DNS suffix devolution level                         | Not configured | No       |    |
|                                                                 | At least Windows Vista                                               | Turn off IDN encoding                                       | Not configured | No       |    |
| ⊿ G Network                                                     |                                                                      | E IDN mapping                                               | Not configured | No       |    |
| Background Intellig                                             | Description:                                                         | E DNS servers                                               | Not configured | No       |    |
| ☐ BranchCache =                                                 | Specifies that link local multicast<br>name resolution (LLMNR) is    | Prefer link local responses over DNS when received over a n | Not configured | No       |    |
| DirectAccess Client                                             | disabled on client computers.                                        | E Primary DNS suffix                                        | Not configured | No       |    |
| DNS Client                                                      |                                                                      | Register DNS records with connection-specific DNS suffix    | Not configured | No       |    |
| Hotspot Authentica                                              | LLMNR is a secondary name                                            | E Register PTR records                                      | Not configured | No       |    |
| 📋 Lanman Server                                                 | resolution protocol. With LLMNR,<br>queries are sent using multicast | E Dynamic update                                            | Not configured | No       |    |
| Link-Layer Topolog                                              | over a local network link on a                                       | E Replace addresses in conflicts                            | Not configured | No       |    |
| Microsoft Peer-to-F                                             | single subnet from a client                                          | E Registration refresh interval                             | Not configured | No       |    |
| Network Connectio                                               | computer to another client<br>computer on the same subnet            | TTL value for A and PTR records                             | Not configured | No       |    |
| Network Connectiv                                               | that also has LLMNR enabled.                                         | E DNS suffix search list                                    | Not configured | No       |    |
| Network Isolation                                               | LLMNR does not require a DNS                                         | Turn off smart multi-homed name resolution                  | Not configured | No       |    |
| Offline Files OoS Packet Schedu                                 | server or DNS client configuration,                                  | Turn off smart protocol reordering                          | Not configured | No       |    |
| QoS Packet Schedu SNMP                                          | and provides name resolution in scenarios in which conventional      | E Update security level                                     | Not configured | No       |    |
| SSL Configuration S                                             | DNS name resolution is not                                           | 🗈 Update top level domain zones                             | Not configured | No       |    |
| TCPIP Settings                                                  | possible.                                                            | E Primary DNS suffix devolution                             | Not configured | No       |    |
| Windows Connect I                                               | If you enable this policy setting.                                   | Turn off multicast name resolution                          | Not configured | No       |    |
| 📔 Windows Connectic 🗸                                           | LLMNR will be disabled on all                                        | < III                                                       |                |          |    |
| III >                                                           | Extended Standard                                                    |                                                             |                |          |    |
| etting(s)                                                       |                                                                      |                                                             |                | Activate | 21 |

3. Click "Enabled" and select "Ok"

| 8                                                                     |                           | Turn off multicast                                                                               | name resolution                                                                                                    |                                                                                                    | _                                                                                                    | D X                                                  |
|-----------------------------------------------------------------------|---------------------------|--------------------------------------------------------------------------------------------------|----------------------------------------------------------------------------------------------------|----------------------------------------------------------------------------------------------------|----------------------------------------------------------------------------------------------------|------------------------------------------------------|
| Turn off multicas                                                     | t name resolution         |                                                                                                  | Previous Setti                                                                                                    | ing Next Setting                                                                                                    | 9                                                                                                    |                                                      |
| <ul> <li>Not Configured</li> <li>Enabled</li> <li>Disabled</li> </ul> | Comment:<br>Supported on: | At least Windows Vista                                                                           |                                                                                                    |                                                                                                    |                                                                                                    | < >                                                  |
| Options:                                                              |                           | Help:                                                                                            |                                                                                                    |                                                                                                    |                                                                                                    |                                                      |
|                                                                       |                           | disable<br>LLMN<br>querie<br>single<br>on the<br>not rec<br>provid<br>DNS n<br>If you<br>availab | ed on client comput<br>R is a secondary nam<br>s are sent using mult<br>subnet from a client<br>same subnet that al<br>quire a DNS server or<br>es name resolution is<br>ame resolution is no<br>enable this policy se<br>ole network adapters<br>disable this policy se<br>setting, LLMNR will | ne resolution protoco<br>ticast over a local net<br>t computer to anothe<br>lso has LLMNR enabl<br>r DNS client configur<br>in scenarios in which | bl. With LLM<br>twork link o<br>er client con<br>led. LLMNR<br>ation, and<br>conventior<br>disabled or<br>uter.<br>configure th | INR,<br>n a<br>nputer<br>does<br>nal<br>n all<br>his |
|                                                                       |                           |                                                                                                  |                                                                                                    | OK Can                                                                                                    | cel                                                                                                    | Apply<br>Active                                      |

#### Option 2: Disable on Selected Hosts

- 1. Log onto the host and open an Administrative Command Prompt
- 2. Disable LLMNR by disabling the "EnableMulticast" registry key with the following commands:

```
REG ADD "HKLM\Software\policies\Microsoft\Windows NT\DNSClient"
REG ADD "HKLM\Software\policies\Microsoft\Windows NT\DNSClient" /v
" EnableMulticast" /t REG_DWORD /d "0" /f
```

#### Mitigations

• Disable LLMNR using Group Policy to enable 'Turn OFF Multicast Name Resolution' setting under 'Local Computer Policy > Computer Configuration > Administrative Templates > Network > DNS Client'.

- T1171 LLMNR/NBT-NS Poisoning and Relay
- Local Network Vulnerabilities LLMNR and NTB-NS Poisoning
- How to Disable LLMNR and Why You Want To

### Insecure Java JMX Configuration H3-2020-0022

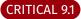

#### Table of Contents

- Option 1: Disable JMX
- Option 2: Configure a Whitelist Firewall
- Option 3: Configure User Authentication on the JMX Server

#### Option 1: Disable JMX

JMX is only required if you need remote management and monitoring of a Java-based application or the Java Virtual Machine (JVM) running the application. If this isn't required, disable it in your start-up options of the JVM or in the configuration of the application exposing the JMX port.

#### Option 2: Configure a Whitelist Firewall

Look for an option similar to -Dcom.sun.management.jmxremote.port=9999 in your application configuration or JVM command line arguments.

In this instance, port 9999 is the port JMX is utilizing. Restrict access to your local machine on port 9999 to hosts you trust and need access to the JMX port for remote management and monitoring.

#### Option 3: Configure User Authentication on the JMX Server

This will help prevent unauthorized users from accessing the JMX port and installing their own exploit payloads.

1. Create a password file jmxremote.password which should look similar to the following:*NOTE*: File name can be anything you want, but must match the argument provided in step 2 and 3). Use strong passwords.

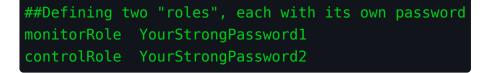

1. The security of the password file relies on your file system's access control mechanisms. The file must be readable by the user running the Java application exposing JMX. To do this on Windows, use a command like the following:

cacls jmxremote.password /P username:F

2. When starting up your JVM, ensure the option below is added to the startup command:

-Dcom.sun.management.jmxremote.password.file=jmxremote.password

Configure SSL on the JMX server. This will help prevent possible leakage of usernames and passwords in clear text over your network.

• Add the following to configure SSL for your JMX instance. Ensure your keystore password used when you created your certificate matches the appropriate options below.

```
-Dcom.sun.management.jmxremote.ssl=true
-Djavax.net.ssl.keyStore=/home/user/.keystore
-Djavax.net.ssl.keyStorePassword=myKeyStorePassword
-Dcom.sun.management.jmxremote.ssl.need.client.auth=true
-Djavax.net.ssl.trustStore=/home/user/.truststore
-Djavax.net.ssl.trustStorePassword=myTrustStorePassword
-Dcom.sun.management.jmxremote.registry.ssl=true
```

#### Mitigations

• Configure user authentication and SSL on the JMX endpoint.

- <u>Attacking RMI based JMX Services</u>
- · Java JMX Server Insecure Configuration Java Code Execution (Metasploit)

## Kerberos Pre-Authentication Disabled H3-2021-0011

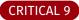

#### Mitigations

• Re-enable Kerberos pre-authentication for the user. Find the User within Active Directory, and under the Account tab within the Account options uncheck 'Do not require Kerberos preauthentication'.

- Kerberos Pre-Authentication: Why It Should Not Be Disabled
- <u>AS-REP Toasting Attack Example</u>

## Group Policy Preferences Password Elevation of Privilege Vulnerability CVE-2014-1812

#### HIGH 8.8

#### Table of Contents:

• Option 1: Patch the Host

Option 2: Remove Old or Unused Policies

#### Option 1: Patch the Host

Microsoft released a patch, KB2928120, addressing this vulnerability. To install it, download the patch from the MS14-025 Security Bulletin for the corresponding host operating system.

#### Option 2: Remove Old or Unused Policies

Even if the correct patch has been applied, old policies that contained passwords will still need to be removed. To remove the policies identified in the weakness:

- 1. In Group Policy Management console, open the policy that contains CPassword data.
- 2. Change the action to **Delete** or **Disable**, as applicable to the preference.

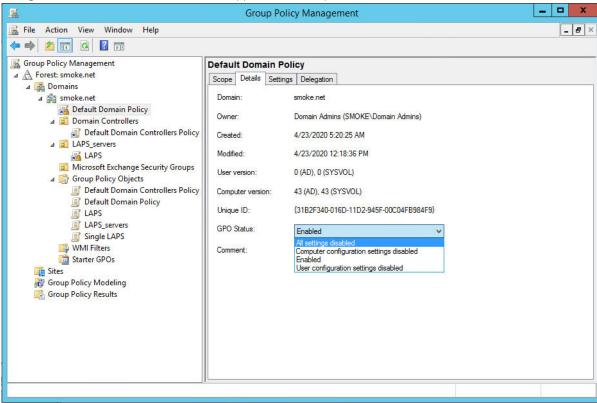

- 3. Click **OK** to save your changes.
- 4. Wait for one or two Group Policy refresh cycles to allow changes to propagate to clients.
- 5. After changes are applied on all clients, delete the preference.

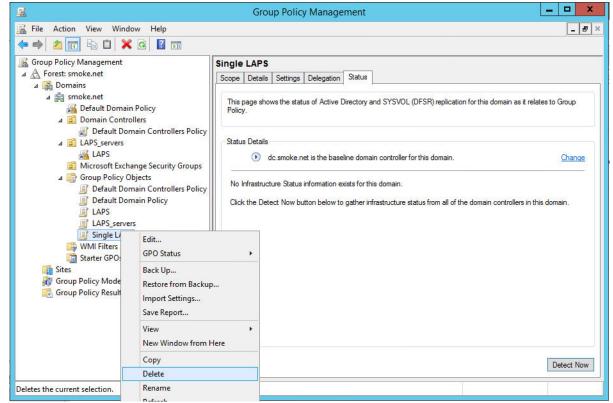

6. Repeat steps 1 through 5 as needed to clean your whole environment. When the detection script returns zero results, you are finished.

#### References:

<u>Vulnerability in Group Policy Preferences Could Allow Privilege Escalation</u>

#### Mitigations

- Apply the updates referenced in Microsoft Security Bulletin MS14-025 below.
- Those that had existing group policies that used the Group Policy preferences before this patch was applied will need to take additional action to remove those policies. Follow the steps outlined in the "Removing CPassword preferences" at the very bottom of the Knowledge Base article linked below.

- <u>CVE-2014-1812</u>
- <u>Microsoft Security Bulletin MS14-025</u>
- <u>Knowledge Base Article 2962486</u>

### Weak or Default Credentials - MySQL H3-2021-0017

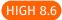

#### Mitigations

- Ensure a strong password policy is in place and users are properly trained on best practices. Consider the use of a password manager to store complex passwords where possible.
- Identify a configuration management process that ensures default credentials are changed before systems are deployed in a production environment.
- Implement multi-factor authentication where possible.

- <u>• CWE-521: Weak Password Requirements</u>
- T1110: Brute Force

### Weak or Default Credentials - Postgres H3-2021-0018

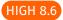

#### Mitigations

- Ensure a strong password policy is in place and users are properly trained on best practices. Consider the use of a password manager to store complex passwords where possible.
- Identify a configuration management process that ensures default credentials are changed before systems are deployed in a production environment.
- Implement multi-factor authentication where possible.

- <u>• CWE-521: Weak Password Requirements</u>
- T1110: Brute Force

### Remote Desktop Services Remote Code Execution Vulnerability

#### CVE-2019-0708

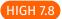

#### Table of Contents

Option 1: Patch the Host

Option 2: Enable NLA on the Host

#### Option 1: Patch the Host

Microsoft released patches, KB4493471 and KB4493472, addressing this vulnerability. Install one of the patches from the Microsoft Update Catalog for the corresponding host operating system. See Microsoft's update guide <u>here</u>

#### Option 2: Enable NLA on the Host

Enable Network Level Authentication (NLA) on systems running supported editions of Windows 7, Windows Server 2008, and Windows Server 2008 R2

You can enable Network Level Authentication to block unauthenticated attackers from exploiting this vulnerability. With NLA turned on, an attacker would first need to authenticate to Remote Desktop Services using a valid account on the target system before attempting to exploit the vulnerability.

Steps to Enable NLA:

- On the vulnerable host, from the Start Menu, access Control Panel > System and Security > System > Remote settings > Remote tab > Remote Desktop
- $\cdot$  Check these options:

Allow remote connections to this computer

Allow connections only from computers running Remote Desktop with Network Level Authentication (recommended)

#### Mitigations

- Apply the patches released on May 19, 2019 by Microsoft.
- Disable remote desktop services if not required. Enable Network Level Authentication (NLA).

- <u>CVE-2019-0708</u>
- <u>Microsoft Updates: CVE-2019-0708</u>
- <u>Customer guidance for CVE-2019-0708</u>

## Anonymous FTP Enabled нз-2020-0005

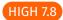

### Mitigations

• Disable anonymous login or disable the FTP service if not needed.

#### References

• <u>CWE-284: Improper Access Control</u>

### Weak NFS Export Permissions нз-2020-0009

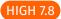

#### Table of Contents

- Option 1: Disable the NFS Service
- Option 2: Restrict Access to the NFS Service

#### Option 1: Disable the NFS Service

Debian/Ubuntu

• From within a terminal:

```
sudo service nfs-kernel-server stop
sudo apt-get --purge remove nfs-kernel-server nfs-common portmap
```

CentOS 6/RHEL 6

• From within a terminal:

```
chkconfig rpcgssd off
chkconfig rpcidmapd off
chkconfig portmap off
chkconfig nfs off
yum remove portmap nfs-utils
```

CentOS 7+/RHEL 7+

• From within a terminal:

```
systemctl disable nfs-lock
systemctl stop nfs
systemctl disable nfs
yum remove nfs-utils portmap
```

#### Option 2: Restrict Access to the NFS service

Different systems allow restriction of which clients can connect to the NFS service.

• On Linux systems, the /etc/exports file can be configured to whitelist clients that access the NFS service:

# [root@server ~]# cat /etc/exports/root/nfs 192.168.0.100(rw,async)

NOTE: On other systems, the solution may be to implement firewall rules to disallow access to the service from untrusted clients.

#### Mitigations

- $\cdot$  Implement appropriate controls to restrict access to authorized systems only.
- Review the permissions of the exported NFS share to confirm secure best practices are being used.

- <u>CWE-284: Improper Access Control</u>
- <u>Security and NFS</u>

## **OpenSSL Heartbleed Vulnerability** CVE-2014-0160

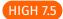

#### Mitigations

• The vulnerability is patched in OpenSSL version 1.0.1g and later. Refer to your vendor's documentation to upgrade to the latest version.

- <u>CVE-2014-0160</u>
- <u>Heartbleed</u>
- FOX-IT Blog Writeup

## Apache JServ Protocol (AJP) Vulnerability CVE-2020-1938

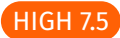

#### Mitigations

- Update to the latest version of Apache Tomcat. Apache Tomcat has released versions 9.0.31, 8.5.51, and 7.0.100 to fix this vulnerability.
- Red Hat recommends disabling the Apache JServ Protocol (AJP) connector in Tomcat if not used, or binding it to localhost port, since most of AJP's use is in cluster environments, and the 8009 port should never be exposed on the internet without strict access-control lists. The AJP connector is enabled by default on all Tomcat servers.
- If the AJP service does not need to be publicly accessible, ensure that access is filtered.

#### References

• <u>CVE-2020-1938</u>

### Subdomain Takeover H3-2021-0002

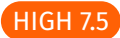

#### Table of Contents

- Option 1: Remove Dangling CNAME
- Option 2: Update CNAME

#### Option 1: Remove Dangling CNAME

- 1. If the subdomain is no longer in use, then from your DNS zone, remove the subdomain's DNS record.
- 2. Review application code and configuration for references to subdomains no longer in use and remove those references.

#### Option 2: Update the CNAME

1. If the subdomain is still in use, update the subdomain's DNS record so that its CNAME(s) point to valid resources.

#### References

- <u>Subdomain Takeovers: Thoughts on Risk</u>
- Prevent Dangling DNS Entries and Avoid Subdomain Takeover

#### Mitigations

- If the subdomain is not in use, remove the stale DNS record for it.
- If the subdomain is in use, reclaim the subdomain that is the CNAME, or set a new valid CNAME for this subdomain.

- <u>Subdomain Takeovers: Thoughts on Risk</u>
- Prevent Dangling DNS Entries and Avoid Subdomain Takeover

### Public Access to Git Repository H3-2021-0031

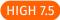

#### Mitigations

- Confirm the repository should be publicly accessible, and if not remove public access and only allow authorized users to access the repository.
- Review and regularly audit the source code stored in the repository for sensitive data that should not be publicly exposed.

- <u>Security Best Practices for GitHub Enterprise Server</u>
- <u>Security Best Practices for Git Users</u>
- <u>10 GitHub Security Best Practices</u>
- <u>Removing sensitive data from a repository</u>

## Credential Reuse H3-2021-0032

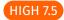

### Mitigations

• Update the password to be unique and ensure it follows current password guidelines.

#### References

• NIST Password Guidelines

### Kerberoasting нз-2021-0038

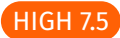

#### Mitigations

- Group Managed Service Accounts (gMSA) and standalone Managed Service Accounts (sMSA) are the recommended Microsoft alternative to using user Service Principal Names (SPNs).
- If a user Service Principal (SPN) Name is required, ensure the user account is set up with a long, complex, and random password to prevent attackers from cracking the password hash obtained from Kerberoasting.

- <u>MITRE ATT&CK Technique: Kerberoasting</u>
- Group Managed Service Accounts Overview

### Weak or Default Credentials - Telnet H3-2021-0013

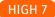

#### Mitigations

- Ensure a strong password policy is in place and users are properly trained on best practices. Consider the use of a password manager to store complex passwords where possible.
- Identify a configuration management process that ensures default credentials are changed before systems are deployed in a production environment.
- Implement multi-factor authentication where possible.

- <u>• CWE-521: Weak Password Requirements</u>
- T1110: Brute Force

## Unauthenticated Access to Elasticsearch нз-2021-0036

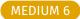

#### Mitigations

• Require authentication to access the Elasticsearch cluster. Enabling xpack.security.enabled=True in the configuration file will disable anonymous access.

#### References

• <u>Set up Minimal Security for Elasticsearch</u>

### Unauthenticated Docker Registry API Access H3-2021-0009

MEDIUM 5.5

#### Mitigations

- Ensure the Docker Registry API implements TLS certificates from a trusted CA.
- Enable authentication to the Docker Registry API by configuring basic authentication or token based authentication.

- <u>Docker Registry</u>
- $\cdot$  <u>Configuring a registry</u>

## Anonymous Access to ZooKeeper API H3-2020-0002

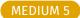

#### Mitigations

• Configure authentication if possible or at least configure ACLs on the ZooKeeper API if authentication is not possible.

- <u>CWE-284: Improper Access Control</u>
- <u>ZooKeeper Security</u>
- <u>Configuring ZooKeeper</u>

## Anonymous Access to Printer using PJL or PS нз-2020-0003

MEDIUM 5

#### Mitigations

• Disable printing over port 9100, or disable anonymous access by configuring passwords for PJL and file system access.

- <u>CWE-200: Exposure of Sensitive Information to an Unauthorized Actor</u>
- <u>
   Printer Exploitation Toolkit</u>

## Zone Transfer Allowed to Any Server H3-2020-0004

#### MEDIUM 4.8

### Mitigations

• Only allow zone transfers to servers that require the information.

- <u>CAPEC-291: DNS Zone Transfers</u>
- <u>AXFR Requests May Leak Domain Information</u>

### Public Access to Amazon S3 Bucket H3-2021-0001

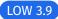

#### Mitigations

- Verify that the bucket is in fact owned by your company. The bucket that was found has a name similar to one of your company's subdomains.
- Review the data contained in the bucket, and remove any data that should not be exposed.
- Review bucket and object permissions for anonymous and any authenticated (cross-account) AWS users. Apply least-privilege permissions as appropriate.

- <u>Security Best Practices for AWS S3</u>
- How can I secure the files in my Amazon S3 bucket?

### Guest Account Enabled H3-2020-0008

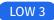

#### Table of Contents

- Option 1: Disable the Guest Account
- Option 2: Restrict the Guest Account Access

#### Option 1: Disable the Guest Account

If the Guest account is not in use, completely disable it by opening a Administrative command prompt on the host and issuing the following command:

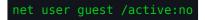

#### Option 2: Restrict the Guest Account Access

If the Guest account is in use, restrict access to available shares by right clicking the share folder on the host, selecting the "Security" tab, selecting the "Guest" user, and removing any privileges.

| ·                                                                |                 |                |
|------------------------------------------------------------------|-----------------|----------------|
| Object name: C:\Guests                                           |                 |                |
| Group or user names:                                             |                 |                |
| SYSTEM                                                           |                 |                |
| 👗 user (win7\user)                                               |                 |                |
| & Guest (win7\Guest)                                             |                 |                |
| 🥈 John Smith - Admin (a-js                                       | mith@smoke.net) |                |
| & Administrators (win 7\Ad                                       | ministrators)   |                |
|                                                                  |                 |                |
|                                                                  |                 |                |
|                                                                  | Add             | Remove         |
| Permissions for Guest                                            | Add<br>Allow    | Remove<br>Deny |
| Permissions for Guest<br>Full control                            |                 |                |
|                                                                  |                 | Deny           |
| Full control                                                     |                 |                |
| Full control<br>Modify                                           |                 | Deny           |
| Full control<br>Modify<br>Read & execute                         |                 | Deny           |
| Full control<br>Modify<br>Read & execute<br>List folder contents |                 | Deny           |

### Mitigations

- Disable the Guest account if not needed.
- $\cdot$  If needed, ensure Guest account does not have access to sensitive information.

#### References

<u>Accounts: Guest account status - security policy setting</u>

### Weak or Default Credentials - SNMP нз-2021-0015

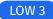

#### Table of Contents

- Option 1: Disable the SNMP Service
- Option 2: Update the Community String to a Strong Password

#### Option 1: Disable the SNMP Service

If the service is not in use, the best mitigation is to disable it. With a wide variety of devices possible running the SNMP service, instructions for updating SNMP settings is not a one-size fits all solution. Typically instructions can be found on the vendor website. If none are available, SNMP settings can often be configured in the webpage of that device in the network settings.

#### Option 2: Update the Community String to a Strong Password

With a wide variety of devices possible running the SNMP service, updating the SNMP community string is not a one-size fits all solution. Typically instructions for updating the SNMP community string can be found on the vendor website. If none are available, SNMP community string settings can often be configured in the webpage of that device in the network settings.

#### Mitigations

- Ensure a strong password policy is in place and users are properly trained on best practices. Consider the use of a password manager to store complex passwords where possible.
- Identify a configuration management process that ensures default credentials are changed before systems are deployed in a production environment.
- · Implement multi-factor authentication where possible.

- <u>CWE-521: Weak Password Requirements</u>
- <u>T1110: Brute Force</u>

## Weak Password Strength Requirements H3-2021-0028

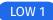

#### Mitigations

• Configure your password policy to set a high minimum password length of 12 characters or more.

- NIST Special Publication 800-63B: Digital Identity Guidelines
- <u>Microsoft Password Policy Recommendations</u>

### SMB Null Session Allowed H3-2020-0007

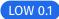

#### Mitigations

- Disable SMB Null Sessions if not needed using Group Policy or other enterprise configuration management solution.
- If SMB Null Sessions are required, implement strong NTFS permissions for more granular access control to authorized resources.

- <u>CWE-284: Improper Access Control</u>
- Network security: Allow LocalSystem NULL session fallback
- How to disable SMB/NETBIOS NULL Session on domain controllers
- Network access: Restrict anonymous access to Named Pipes and Shares
- SMB and Null Sessions: Why Your Pen Test is Probably Wrong
- <u>Share Permissions</u>

## Dangling DNS Record H3-2021-0024

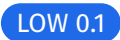

#### Mitigations

- If the subdomain is not in use, remove the stale DNS record for it.
- If the subdomain is in use, set its CNAME record to a valid DNS hostname.

- <u>Subdomain Takeovers: Thoughts on Risk</u>
- <u>
   Prevent Dangling DNS Entries and Avoid Subdomain Takeover</u>

## Expired SSL/TLS Certificate H3-2021-0025

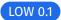

### Mitigations

- $\cdot$  Renew the certificate.
- $\cdot$  If not in use, shut down the web site with the expired certificate.

- Let's Encrypt
- <u>Public Key Certificate</u>
- HTTP Strict Transport Security